# **Première connexion à l'ENT**

Version parent et élève

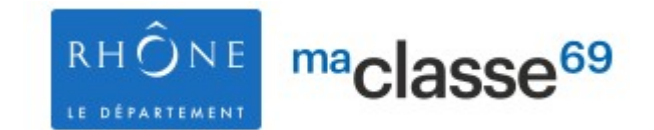

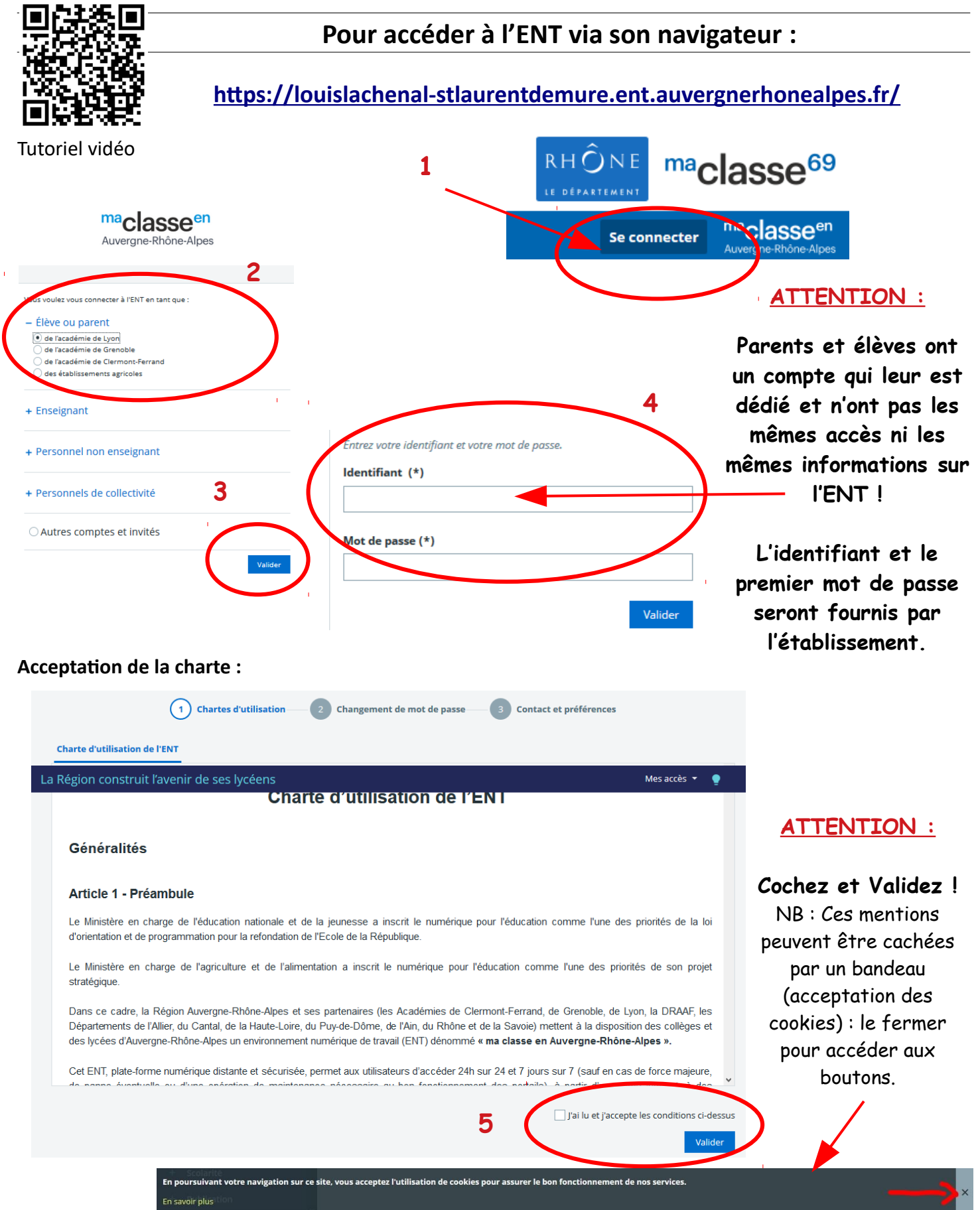

Etabli à partir des documents de David Potier, référent numérique au collège Charles de Gaulle, Saint-Pierre-de-Chandieu Dane de Lyon 2020,

#### **Changement du mot de passe :**

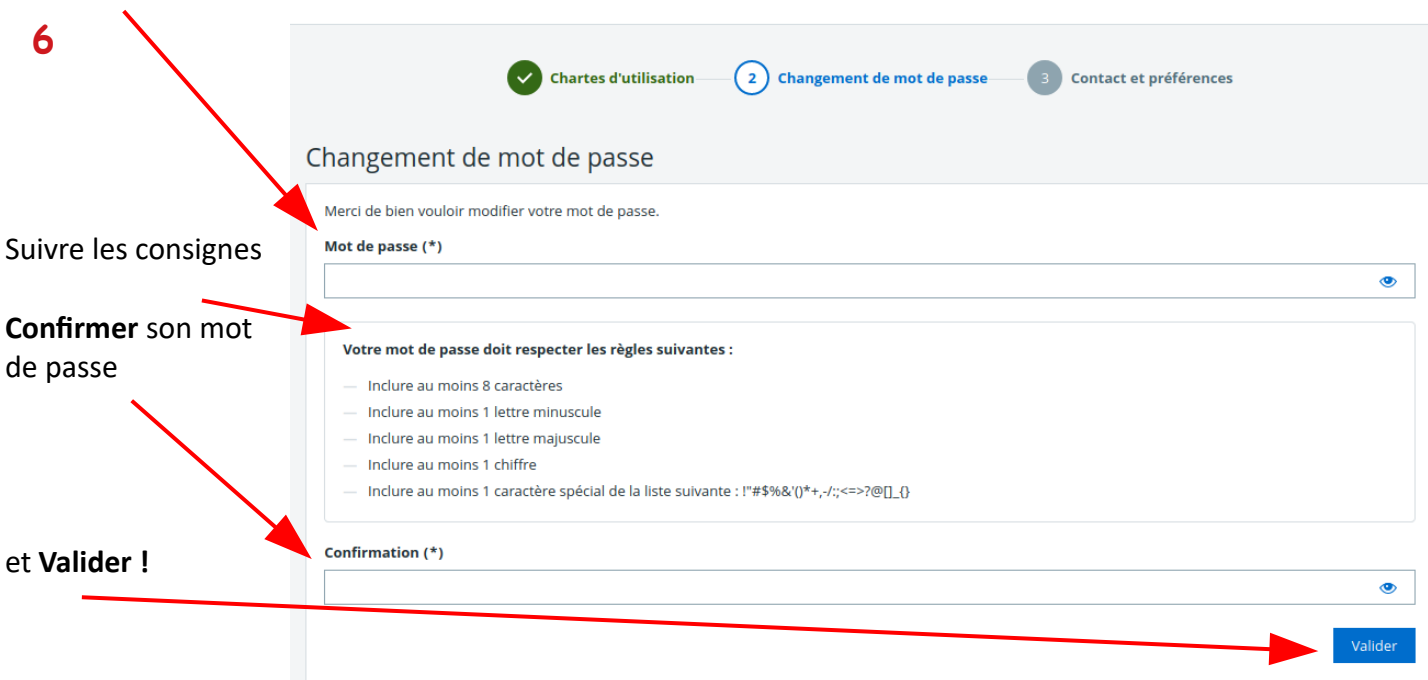

#### **Informations de contact et préférences :**

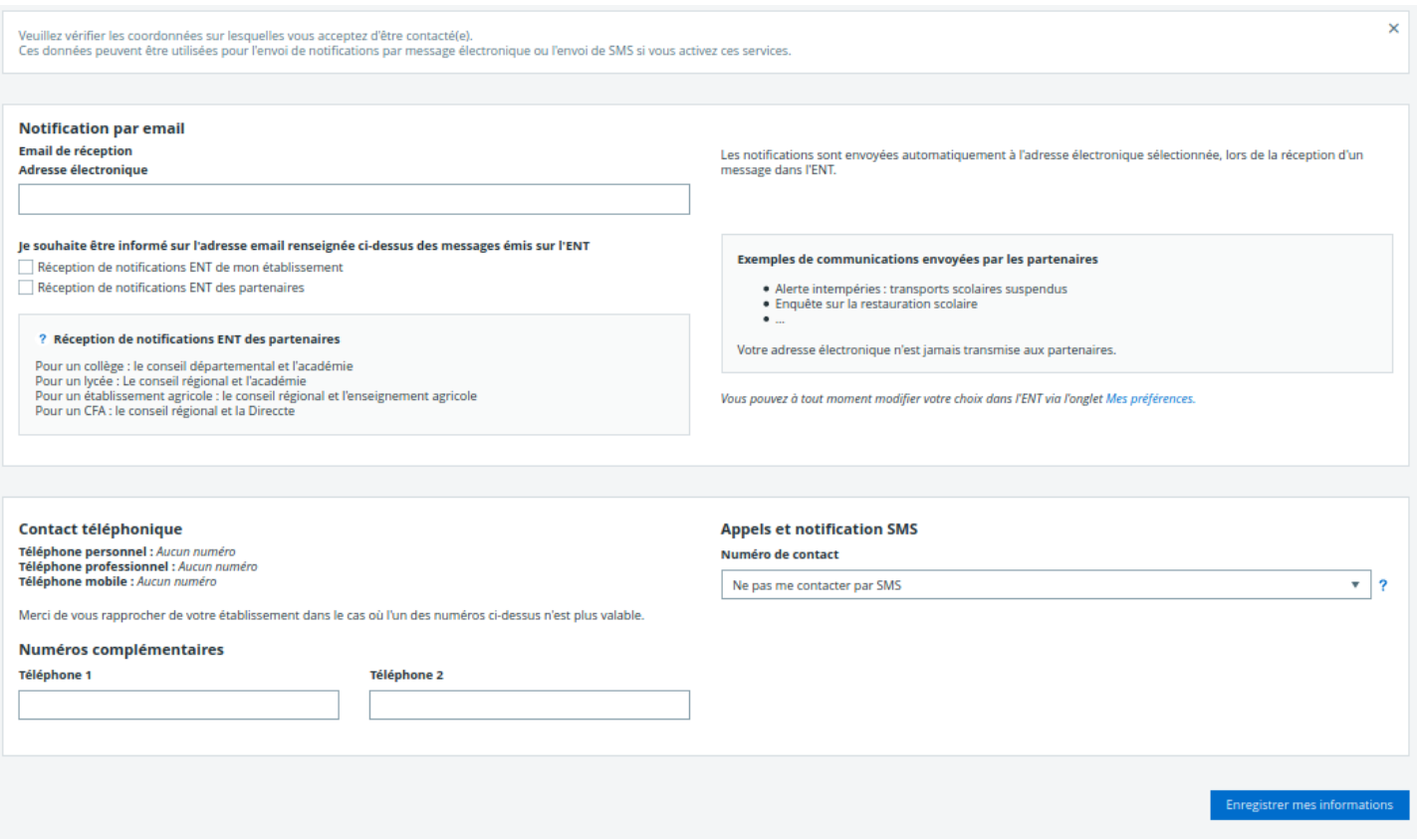

**Pour paramétrer les notifications et** recevoir les messages de l'ENT directement.

Pour inscrire son mail ou son numéro de téléphone.: **très important pour récupérer son mot de passe en cas d'oubli !**

*Conseil :* pour les élèves, inscrire le mail des parents !

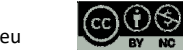

## **Pour accéder à l'ENT via l'application :**

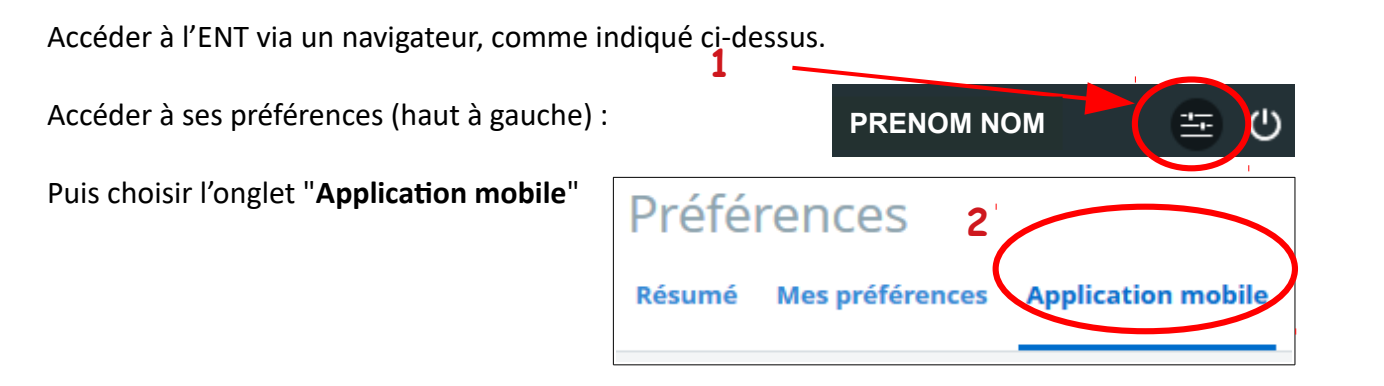

#### **Télécharger l'application mobile sur les stores :**

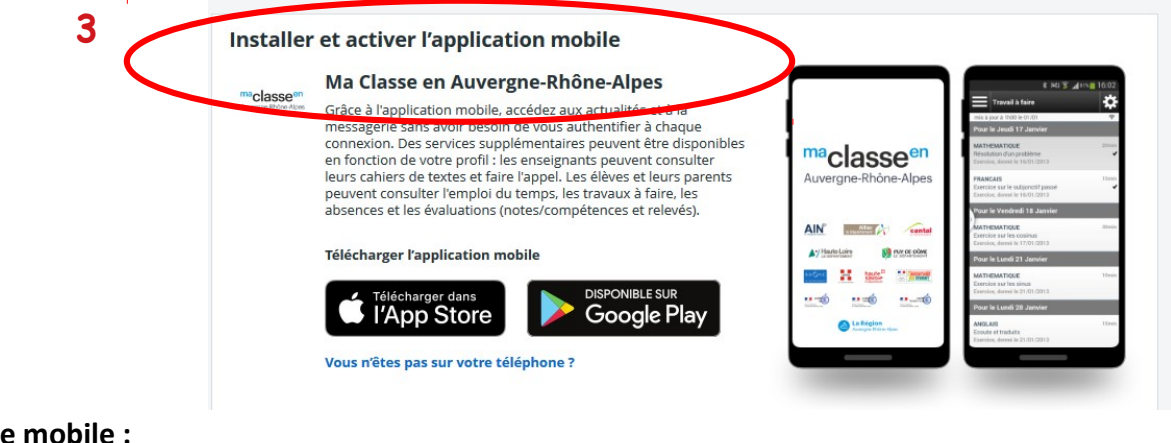

### **Activer son compte mobile :**

#### Préférences

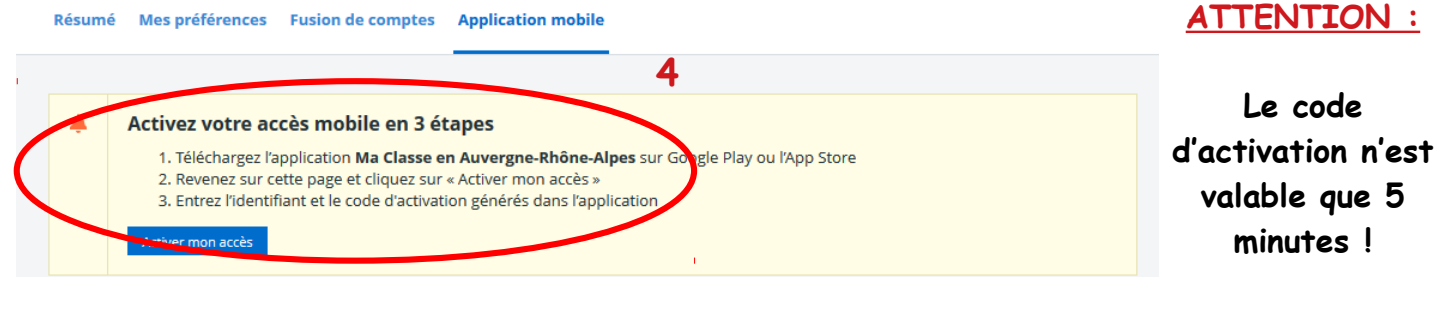

**5**

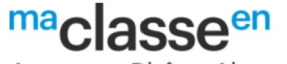

Auvergne-Rhône-Alpes

#### Version 3.5.2 Élèves, responsables légaux et enseignants, l'application

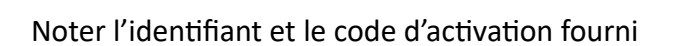

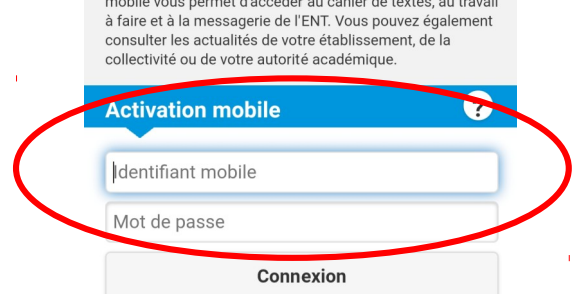

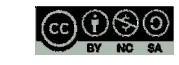